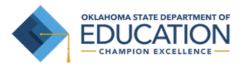

# Parent/Student Portal Help Guide

### https://okparentportal.emetric.net

This document was created to help parents navigate the portal. Click on the sections below or scroll to the next page to see step-by-step instructions.

Getting Started Resetting your Password Testing History View Detailed Test View

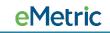

## **Getting Started**

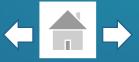

First time users will enter your student's Student ID and Date of Birth, then click **Go**.

If you are unsure of your student's Student ID, click on Where's my Student ID? for detailed help.

| OKLAHOMA SCHOOL TESTING PROGRAM                           |                                        |
|-----------------------------------------------------------|----------------------------------------|
| Parent/Student Portal                                     |                                        |
| First Time Users                                          | Returning Users                        |
| Enter your student's STN and date of birth.               | Enter your student's STN and password. |
| Student ID (STN): 10-digit Student ID                     | Student ID (STN): 10-digit Student ID  |
| Date of Birth: Mor Vear Vear Vear Vear Vear Vear Vear Vea | Password: Input your Password          |
| Where's my Student ID? Go                                 | Forgot Password? Go                    |
|                                                           |                                        |

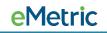

## **Getting Started**

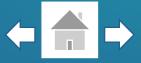

Enter your email address and create a password for accessing the portal.

To complete your registration, read the Privacy Agreement & check the box indicating that you have read and agree, then click **Register**.

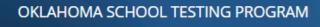

### **Parent/Student Portal**

### **First Time Users**

Enter an email and password to register. You will use the student's STN and password on subsequent logins.

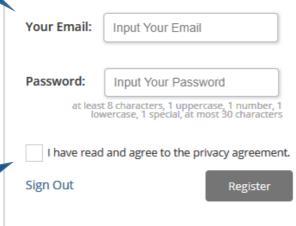

### **Privacy Agreement**

The Oklahoma Parent Portal provides secure, online access to a student's state assessment performance. The portal is intended for use by the student's parent(s) or legal guardian(s). Individuals under the age of 13 are not authorized to register for access to this portal.

- I verify that I am the parent or legal guardian of the child and I have legal authority to obtain my child's educational information.
- I certify that I will advise my student's school of any issues resulting in a need for change of access to student records. I also understand that the Oklahoma State Department of Education reserves the right to grant or deny

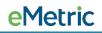

## **Getting Started**

4

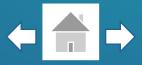

| OKLAHOMA SCHOOL TESTING PROGRAM Parent/Student Portal           |                                                           |                                                                                     |
|-----------------------------------------------------------------|-----------------------------------------------------------|-------------------------------------------------------------------------------------|
| First Time Users<br>Enter your student's STN and date of birth. | Returning Users<br>Enter your student's STN and password. | Returning users will enter<br>your student's Student ID<br>and the password created |
| Student ID (STN): 10-digit Student ID                           | Student ID (STN): 10-digit Student ID                     | during registration, then click<br>Go.                                              |
| Date of Birth: Mor  Vear                                        | Password: Input your Password                             |                                                                                     |
| Where's my Student ID? Go                                       | Forgot Password? Go                                       |                                                                                     |

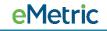

## **Resetting your Password**

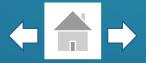

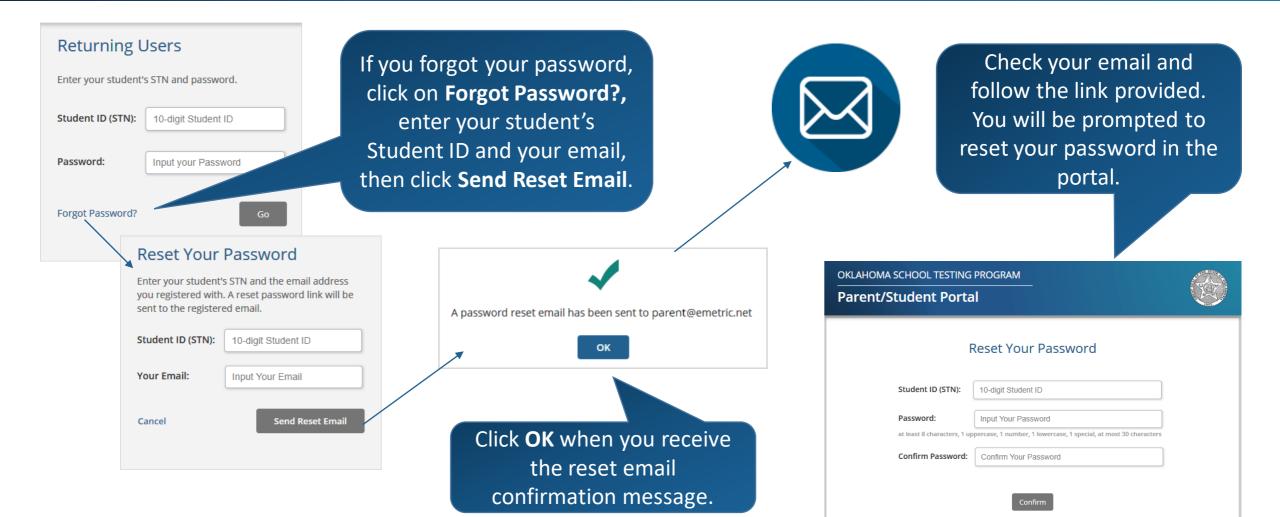

## **Testing History View**

After logging in, you will arrive at your student's testing history page. This page will display your student's state testing results from 2017 and 2018.

For more information, click on a test.

| Parent/Student Porta                                     | I                   |     |                          |
|----------------------------------------------------------|---------------------|-----|--------------------------|
| Welcome,<br>Georgia Edwards<br>Local ID: 90002           | State ID: *****0001 |     | Sign Out<br>Update Email |
| Test Date                                                |                     |     | Performance              |
| Spring 2018<br>OSTP Grade 8 Mathematics                  |                     | 316 | Advanced                 |
| Spring 2018<br>OSTP Grade 8 English Language Arts        |                     | 309 | Proficient               |
| Spring 2018<br>OSTP Grade 8 Science                      |                     | 315 | Proficient               |
| Spring 2017<br>OSTP Grade 7 Mathematics                  |                     | 318 | Proficient               |
| <b>Spring 2017</b><br>OSTP Grade 7 English Language Arts |                     | 316 | Proficient               |
|                                                          |                     |     |                          |

To sign out of the portal or update your email address, click on the respective links.

> To get more information about the Oklahoma School Testing Program, click on the link provided.

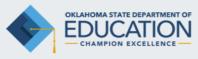

OKLAHOMA SCHOOL TESTING PROGRAM

Additional Resources and Information Office of Assessment: (405) 521-3341 Special Education Services: (405) 521-3351 Office of Accountability: (405) 522-5169 Office of Instruction: (405) 522-3521

Joy Hofmeister State Superintendent

#### Visit the Oklahoma Department of Education at http://www.sde.ok.gov

Click on the Services tab and then on Assessment to access sample test questions, study materials, and practice test items. Report cards for your student's school can be accessed from the Department of Education's home page.

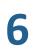

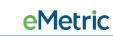

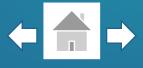

## **Detailed Test View**

On the detailed test view page you will see your student's Achievement Level Performance. This graph shows how your student performed compared to other students in their school, district and state.

#### Parent/Student Portal Georgia Edwards « Back To Tests Sign Out Local ID: 90002 State ID: \*\*\*\*\*0001 Class: Teacher 1 School: Cyber MS District: Cyber Spring 2018 - OSTP Grade 8 Mathematics Achievement Level Performance Based on Oklahoma Performance Index (OPI) 316 Student School 282 District 282 State 275 Below Basic Basic Proficient Advanced 200 - 276 277 - 299 300 - 315 316 - 399

#### Student's Performance Level: ADVANCED

OKLAHOMA SCHOOL TESTING PROGRAM

Your student's OPI score on any one test provides an estimate of what he/she knows and is able to do. If tested again, your student would likely score in the range: 309-323.

Your student's Quantile Measure is **1250Q.** More at http://sde.ok.gov/sde/quantiles

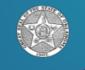

To return to the test history page, click **Back To Tests**.

For Mathematics, your student's Quantile Measure will be displayed. The Lexile Measure will be displayed when viewing English Language Arts. Both measures include links that provide additional information.

**e**Metric

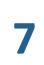

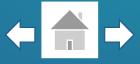

As you scroll, you will see your student's Performance by Area along with each Reporting Category's description. This section shows if your student is Below, At/Near or Above Standard in each Reporting Category, indicated by a checkmark. OKLAHOMA SCHOOL TESTING PROGRAM

### Performance by Area

| Below<br>Standard | At/Near<br>Standard | Above<br>Standard |
|-------------------|---------------------|-------------------|
|                   |                     | 1                 |
|                   |                     | 1                 |
|                   |                     | 1                 |
|                   | ~                   |                   |
|                   | 201011              |                   |

### **Detailed Test View**

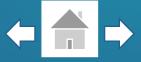

Next you will see your student's Performance Level compared to the percentage of students that scored in each Performance Level throughout the state.

The Performance Level Descriptors table provides a description for each Performance Level. Click on the tabs to transition through descriptions.

#### OKLAHOMA SCHOOL TESTING PROGRAM Parent/Student Portal Performance Levels of Students in the State Your student's Performance Level is ADVANCED Below Basic 52% 28% Basic Proficient 10% 10% Advanced Performance Level Descriptors Below Basic Basic Proficient Advanced 52% of students 28% of students 10% of students 10% of students

Students demonstrate superior performance on challenging subject matter. In addition to demonstrating a broad and indepth understanding and application of all skills at the Proficient level, students scoring at the Advanced level typically generate, simplify, and evaluate complex equivalent expressions. Students make connections between volume and surface area to solve problems involving solids and compare the volume and surface area of different solids. Students describe the impact on central tendencies of a data set with multiple outliers and when inserting or deleting multiple data points. Students solve complex and non-routine real-world problems, draw logical conclusions and justify solutions.

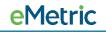

### **Detailed Test View**

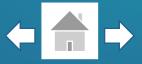

At the bottom of your student's detailed test results you will find resources for additional information as well as a Glossary of Terms to help you when viewing your student's test results.

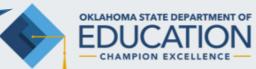

#### Additional Resources and Information Office of Assessment: (405) 521-3341 Special Education Services: (405) 521-3351 Office of Accountability: (405) 522-5169 Office of Instruction: (405) 522-3521

Joy Hofmeister State Superintendent

#### Visit the Oklahoma Department of Education at http://www.sde.ok.gov

Click on the Services tab and then on Assessment to access sample test questions, study materials, and practice test items. Report cards for your student's school can be accessed from the Department of Education's home page.

The National Assessment for Educational Progress (NAEP), also known as the "Nation's Report Card," is the leading national assessment of what America's students know and can do in Reading, Mathematics, and several other academic subjects. Further information for parents is available on the NAEP Web site at http://nces.ed.gov/nationsreportcard/parents.

#### **Purpose of the Oklahoma School Testing Program**

To obtain information about the performance of Oklahoma students to ensure they meet high standards and to evaluate the implementation of the Oklahoma Academic Standards. The OSTP is a standards-based assessment.

#### **GLOSSARY OF TERMS**

- OPI Score The Oklahoma Performance Index (OPI) is a scaled score used to place students into one of the four performance levels.
- Performace Level Different ranges of OPI Scores define the four levels of performance: Advanced, Proficient, Basic, and Below Basic.
  - Proficient Students who score 300 (Proficient) or above on Math, Science or ELA are considered to be on track for college and career readiness.

**IMPORTANT:** The Performance Level indicates the student can perform the majority of what is described for that level and even more of what is described for the levels below. The student may also be capable of performing some of what is described in the next level, but not enough to have reached the level. A description of each Performance Level is presented above.

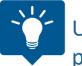

Use your browser's functionality to print any of the pages within the Parent/Student Portal.

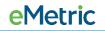